## How to Access and Print a Replacement ID Card

The EyeMed Member Web is your easy online portal to do everything you need. These instructions will give you a simple step by step overview on how to register for an account, view your benefits and set your mailing preferences.

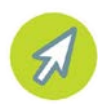

**Step 1:** It's easy to get to EyeMed's Member website. In your navigation bar, type in www.EyeMedVisionCare.com/stoftn and hit enter to be taken to the log-in page.

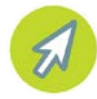

**Step 2:** If you don't have an account it's a cinch to create one and take advantage of all that EyeMed Member Web has to offer. Simply click on the "Create an online account now" link located in the first paragraph of the page to be taken to a quick registration process and set-up.

## **Create an Account**

To begin using your EyeMed member website, please create an online account now. It's quick and easy! Once you have an account, you'll be able to:

Once you've registered you'll receive a welcoming confirmation email confirming your successful sign-up.

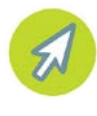

**Step 3:** To view your explanation of benefits electronically, click on "View Your Benefits" located in the blue bar at the top of the page. Then select Claim Status on the left side of the screen.

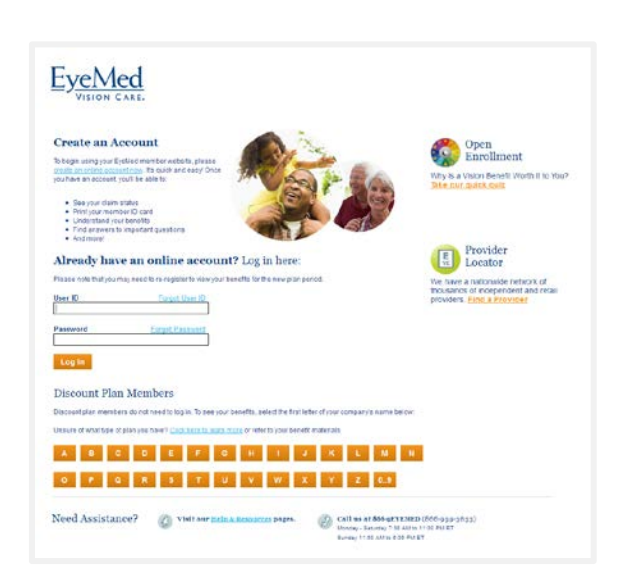

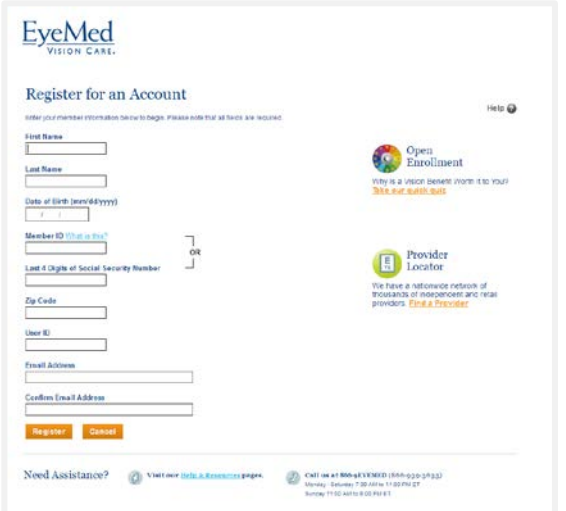

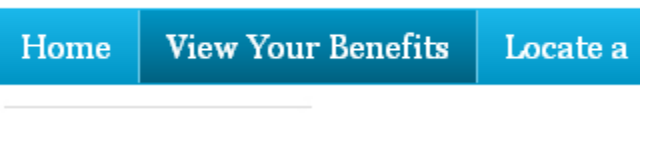

> Claim Status

**O** Private

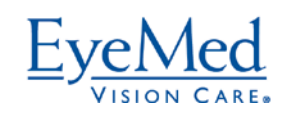

To learn more, visit EyeMedVisionCare.com. LENSCRAFTERS PEARLE VISION Sears O OPTICAL **Footical** 

## Need another copy of your ID card? It's easy to print a replacement.

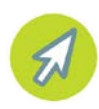

**Step 4:** If you'd like to get another copy of your ID card, click on the "Print ID Card" link located on the right hand side of the page.

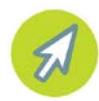

**Step 5:** Getting your replacement ID card is easy, simply click on the orange "Print Card" button located in the center of the page.

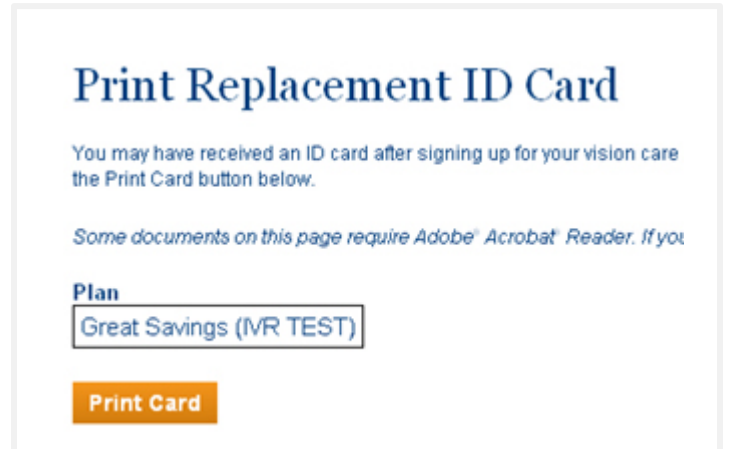

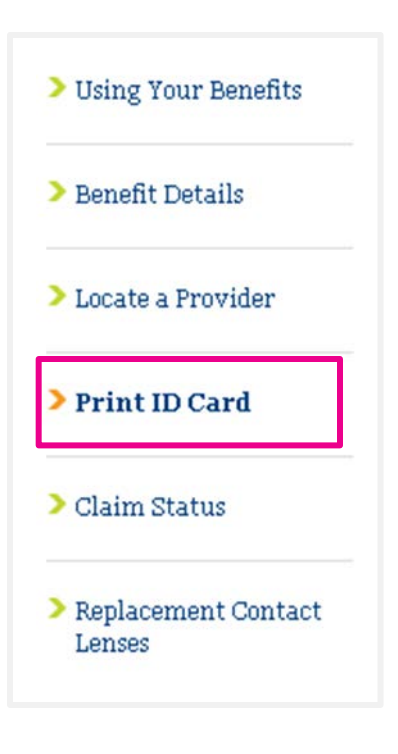

And that's it! We hope you'll continue to visit EyeMed's Member Web and take advantage of all of the features it has to offer.

## **On the site it's easy to:**

- File a claim
- Locate an in-network provider
- Set your account preferences
- View your Benefits
- Check the status of claims
- Find helpful information about vision wellness

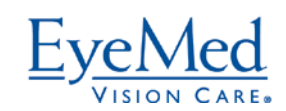

**O** Private

To learn more, visit EyeMedVisionCare.com.

LENSCRAFTERS PEARLE VISION Sears O OPTICAL **E** optical